# **Android Studio 테스트 + Git 설정**

<u> 1989 - Johann John Stone, markin film yn y brening yn y brening yn y brening yn y brening yn y brening yn y b</u>

# Git 설정

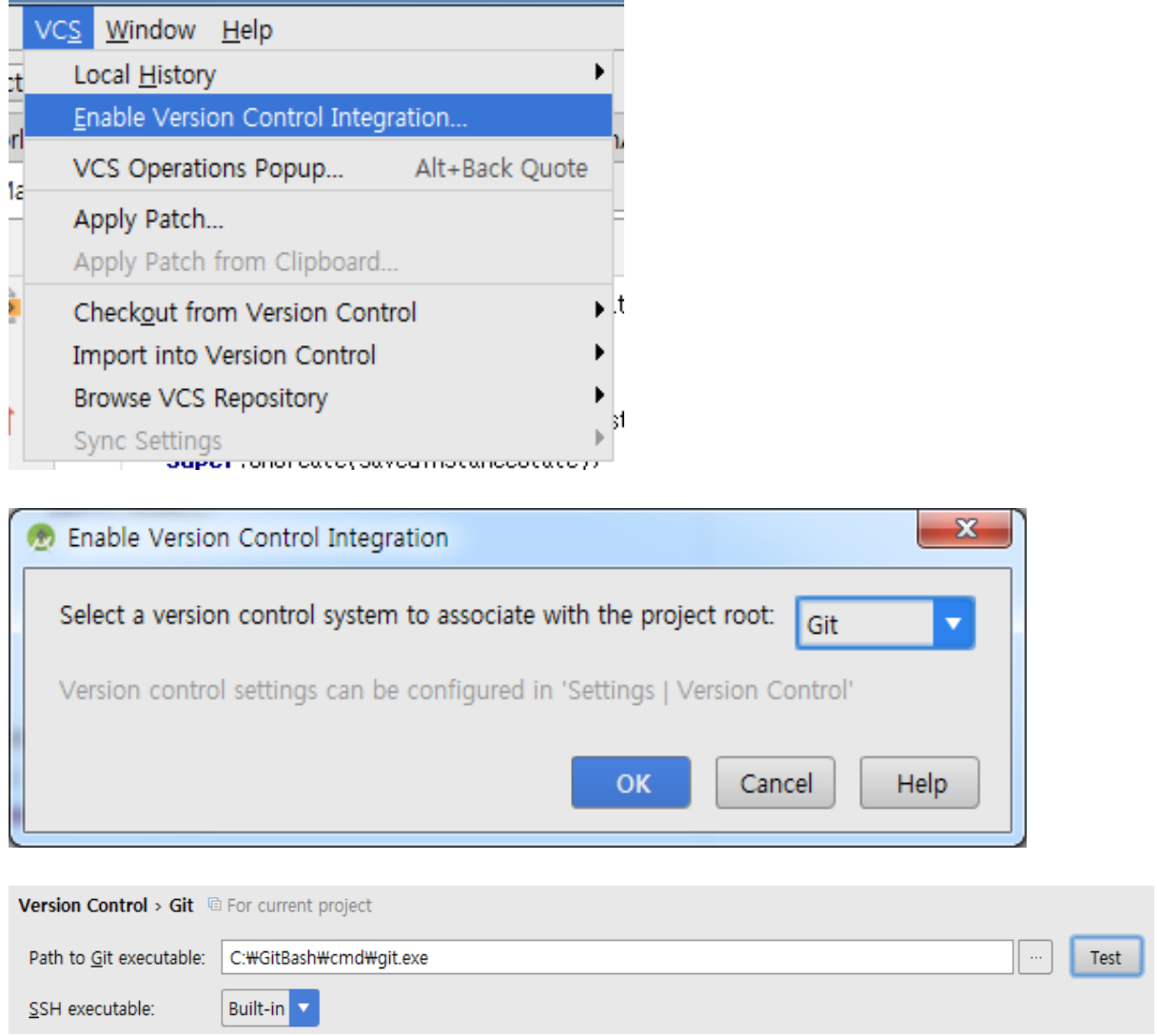

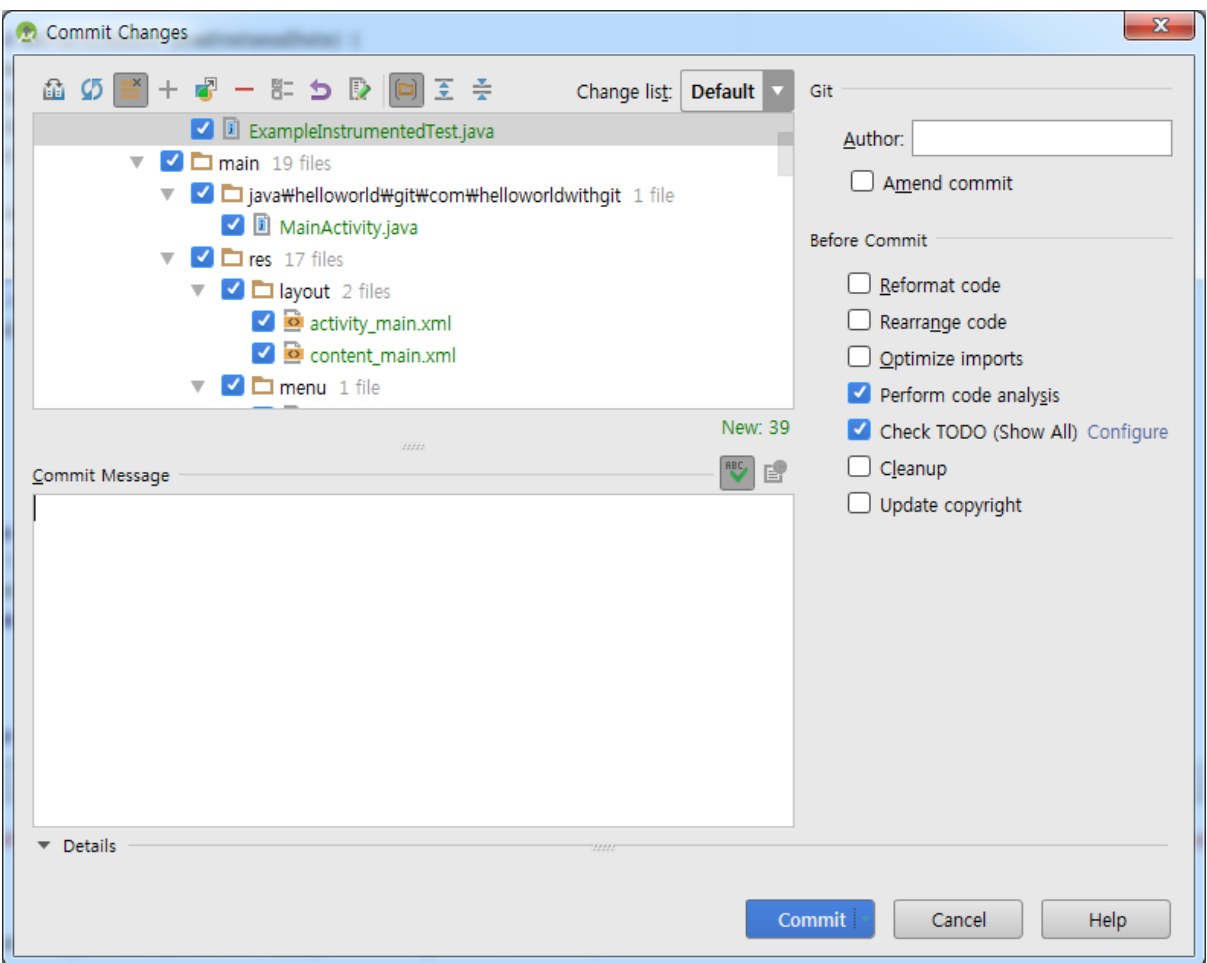

C:\Users\jerryj\AndroidStudioProjects\HelloWorldwithGit>git status On branch master nothing to commit, working tree clean

C:\Users\jerryj\AndroidStudioProjects\HelloWorldwithGit>

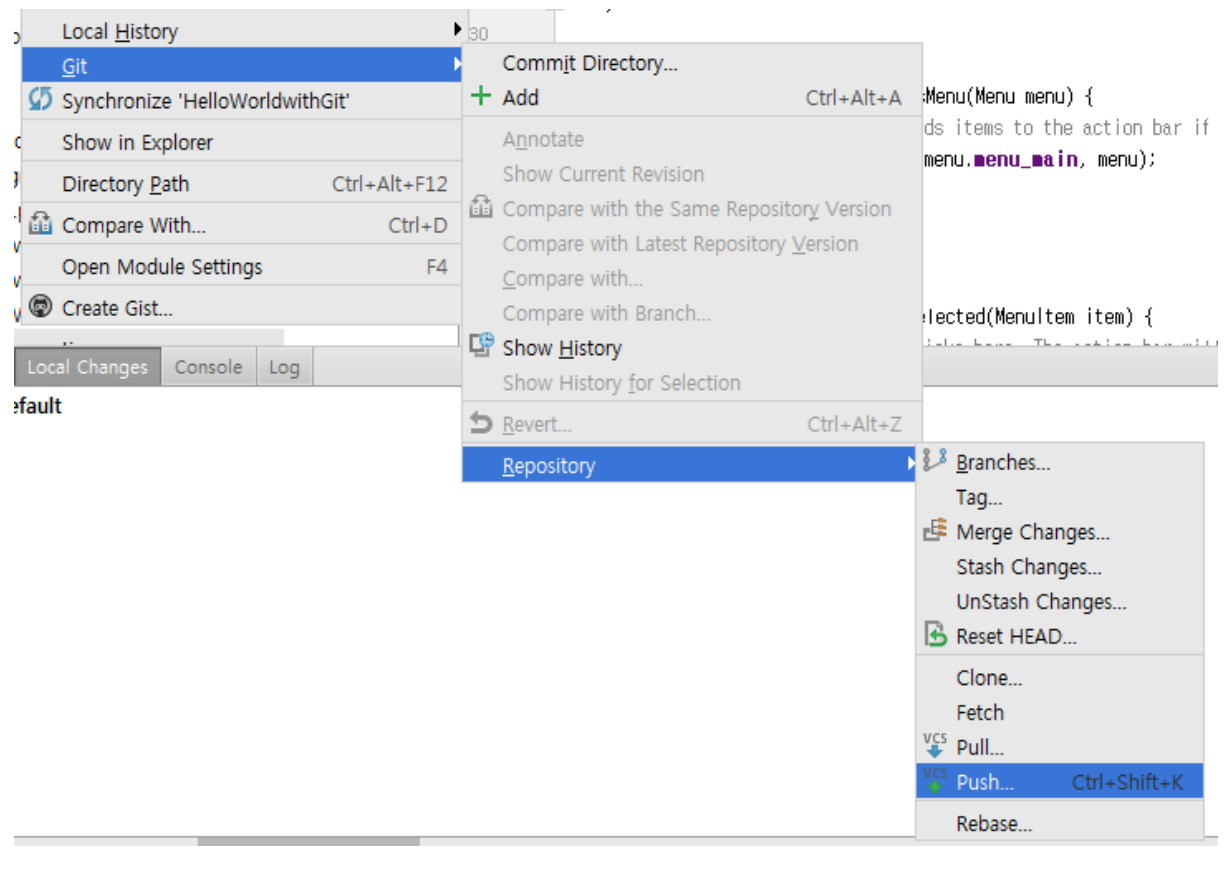

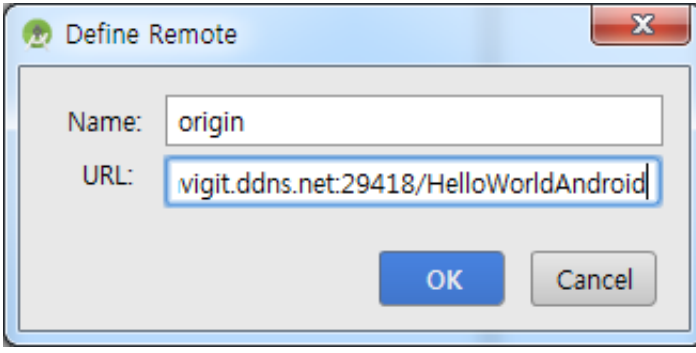

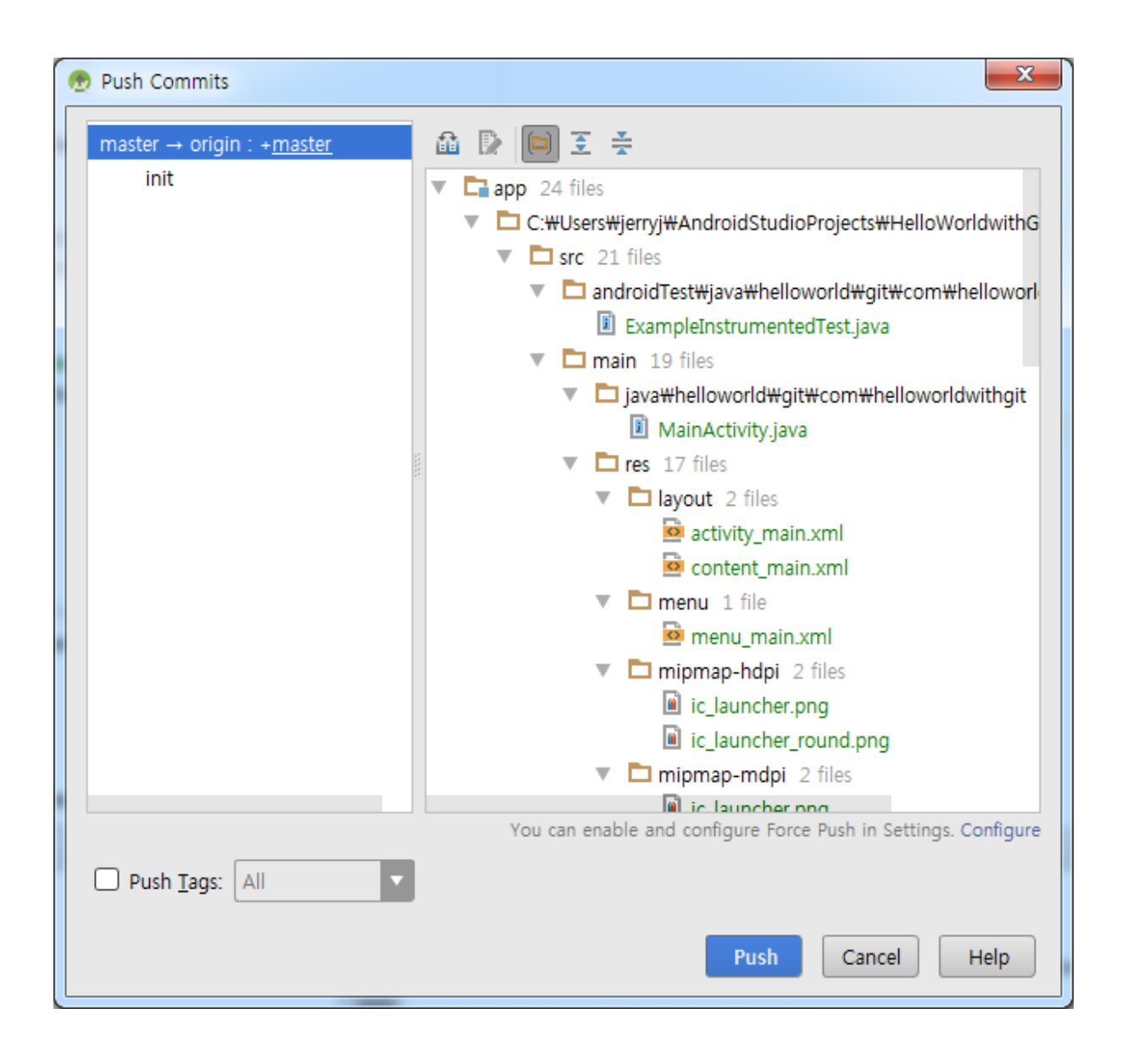

## **Git Clone**

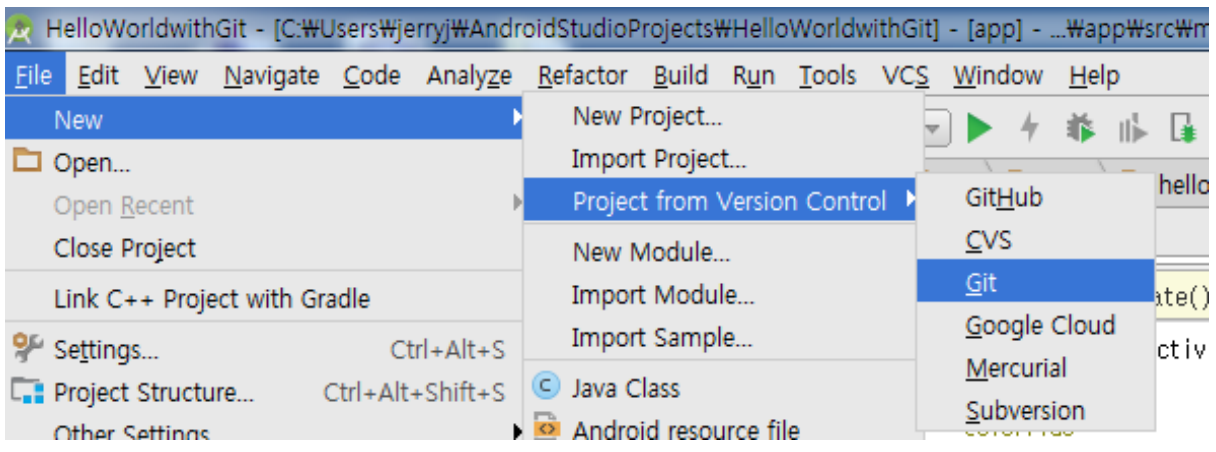

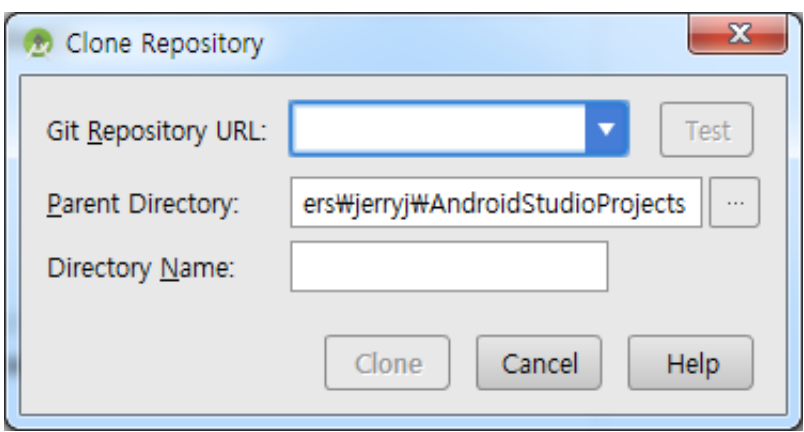

### Git Pull & Rebase

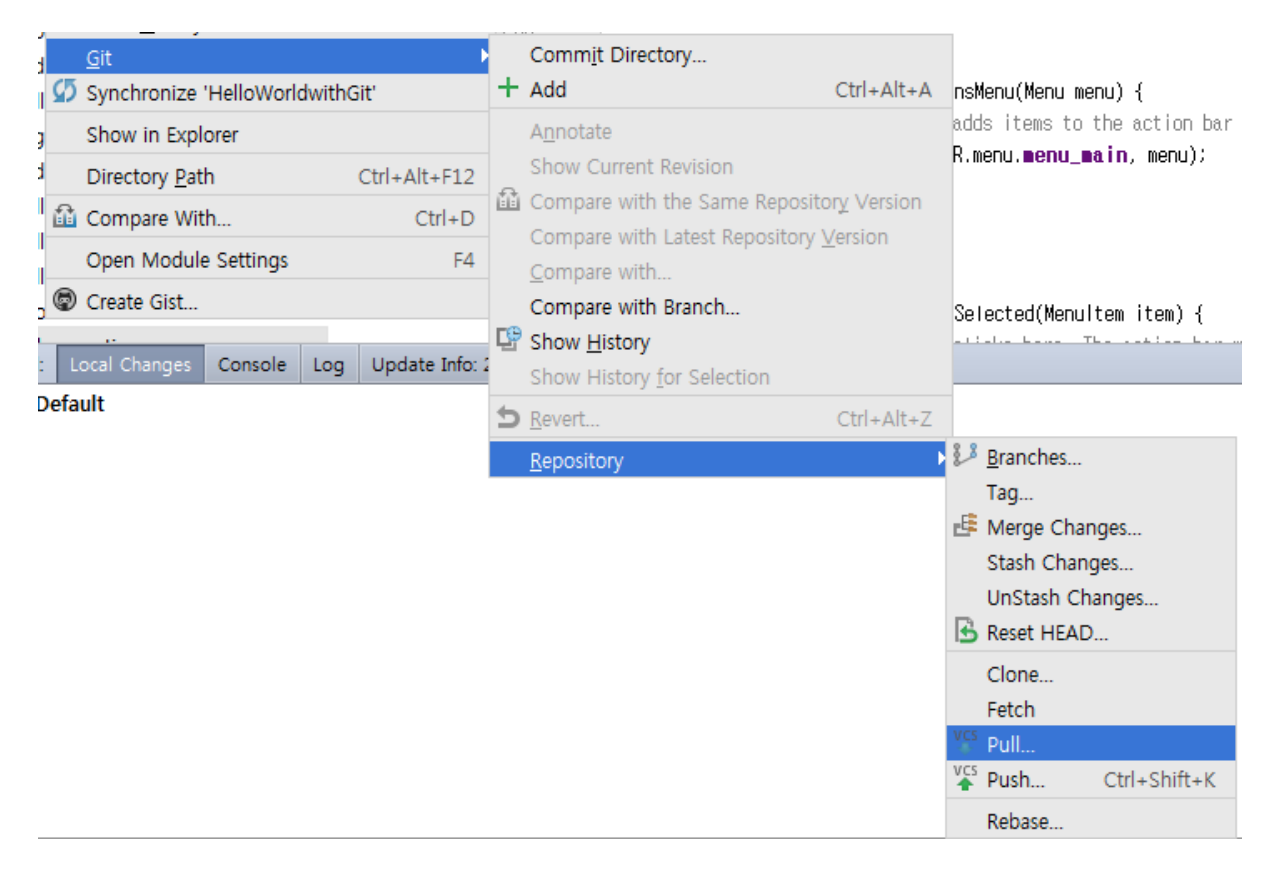

### 기타

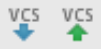

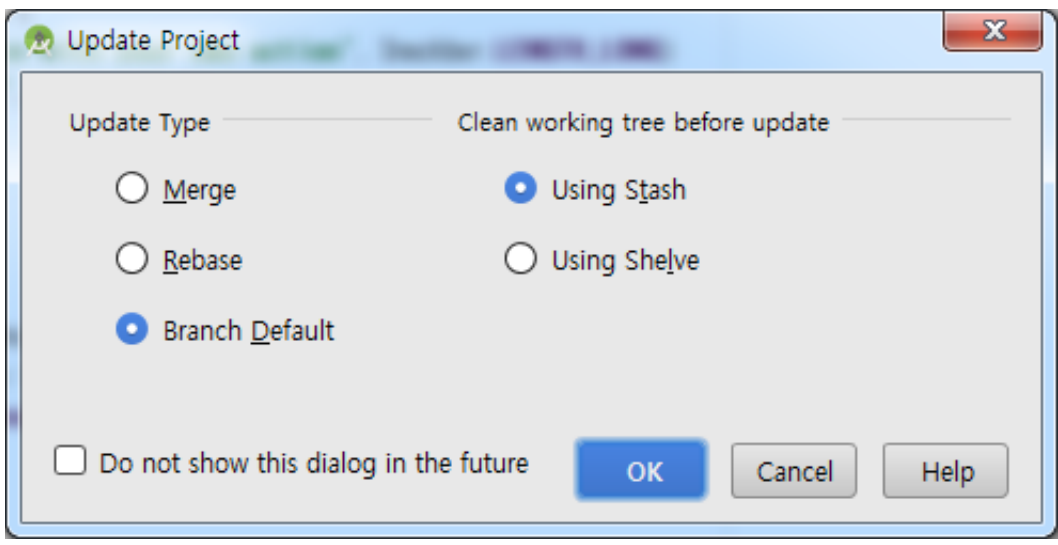

# Gerrit Plugin

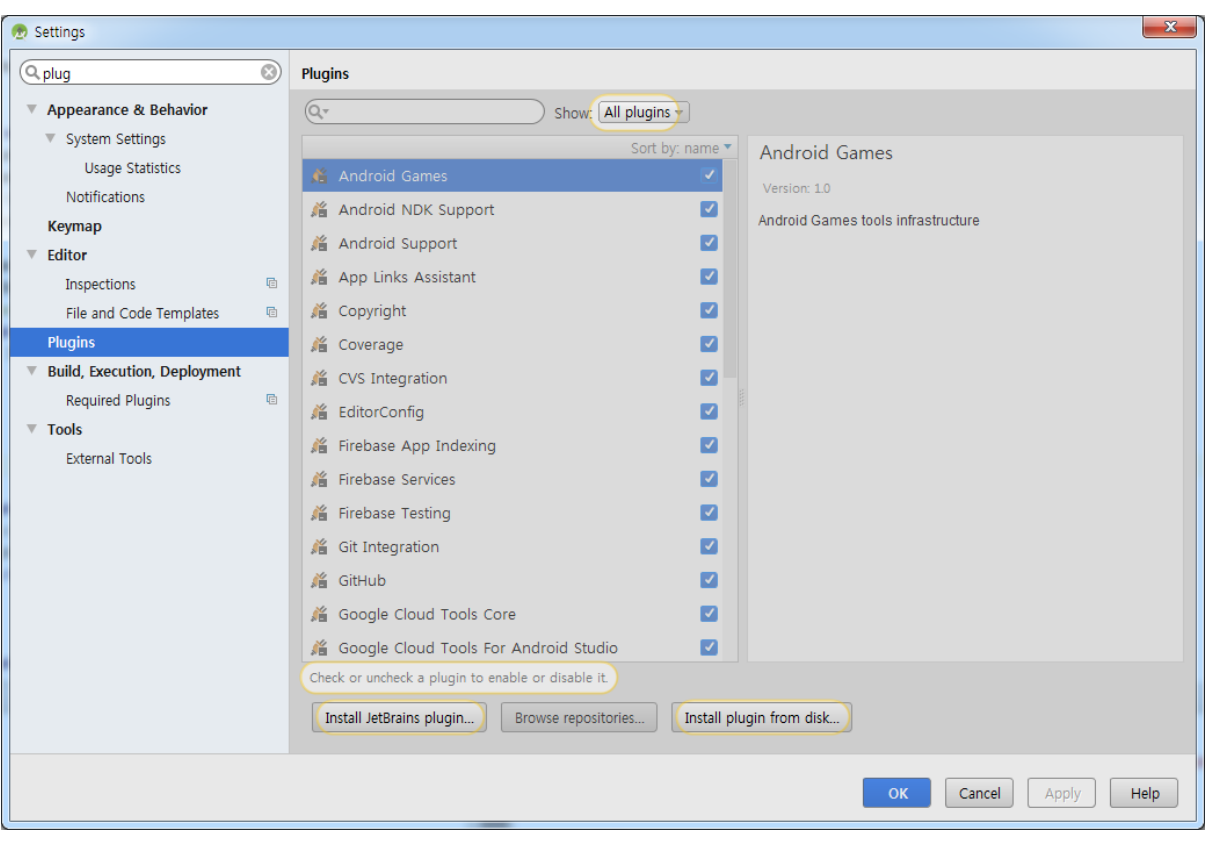

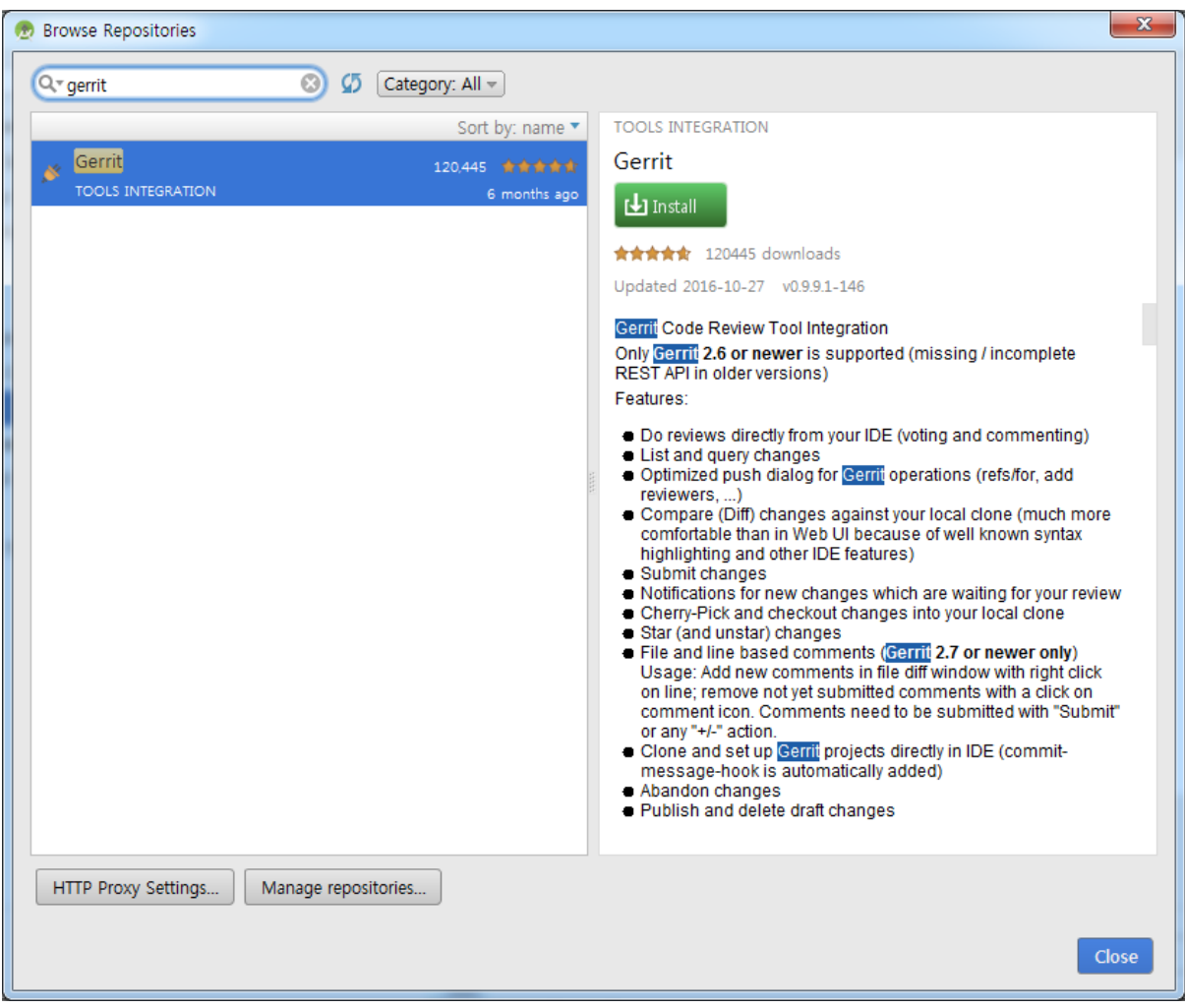

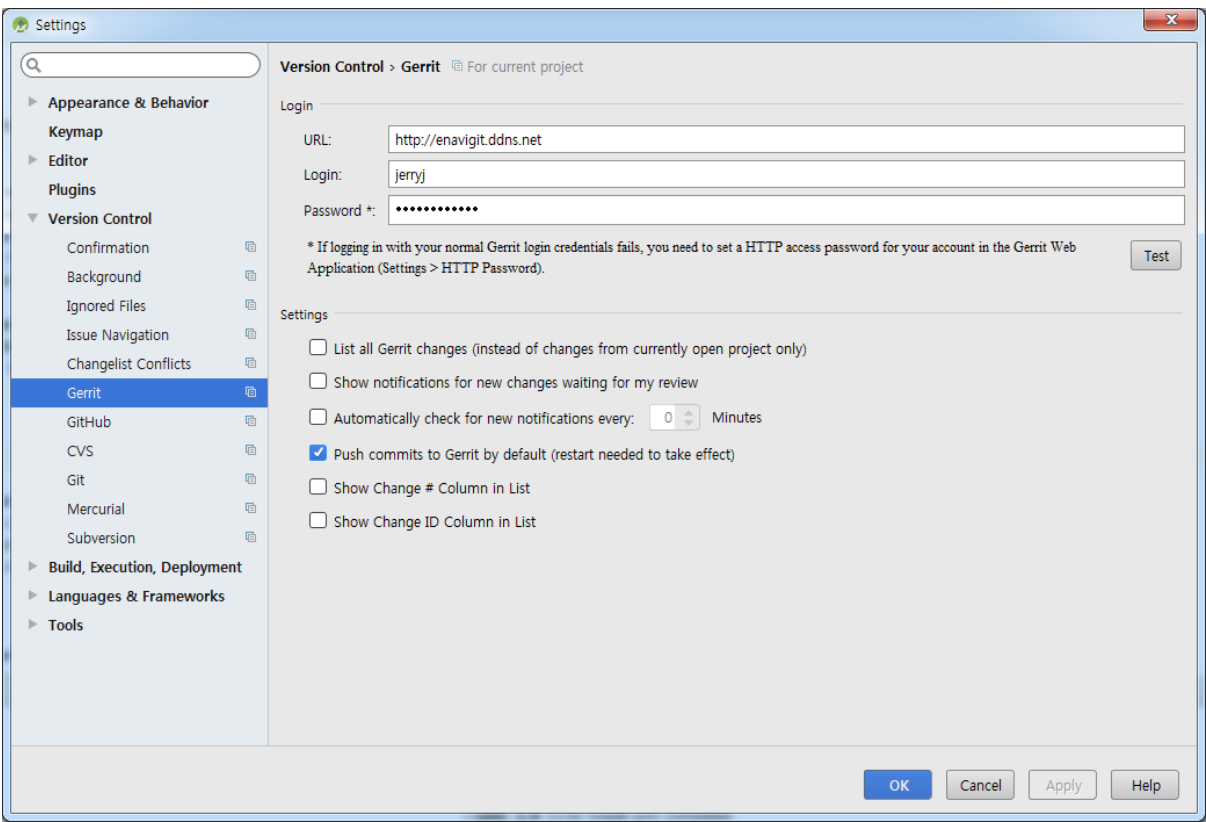

==> HTTP만 지원? (REST 라서 Yes)

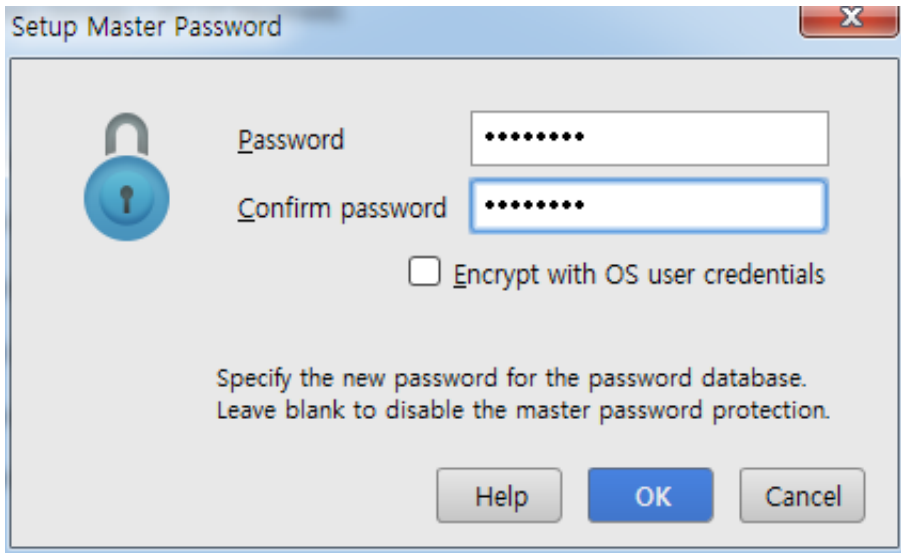

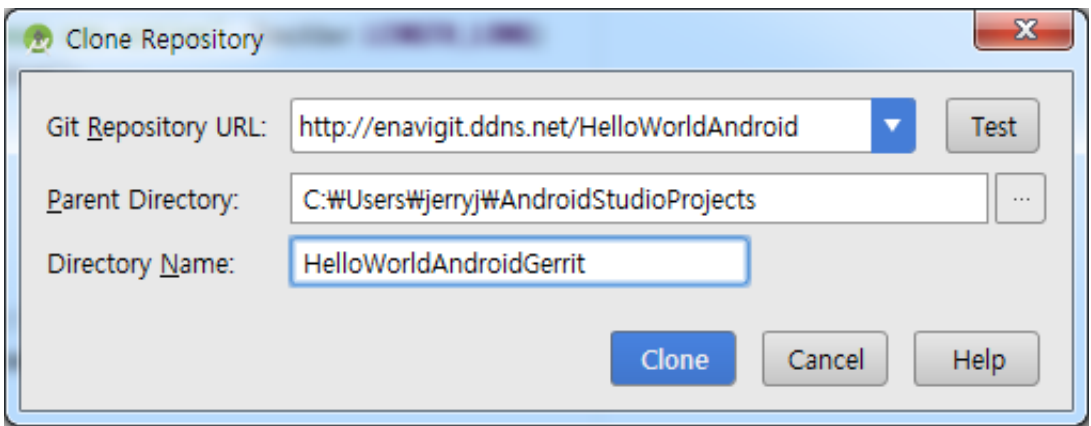

## 변경 후 Commit

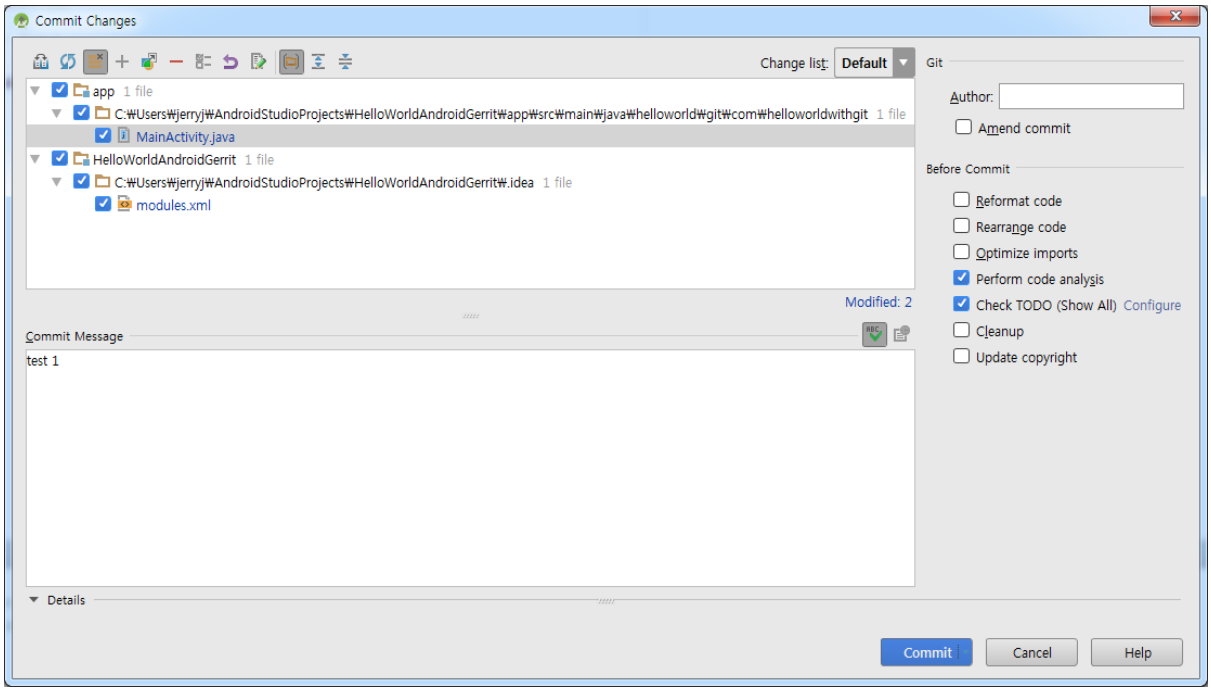

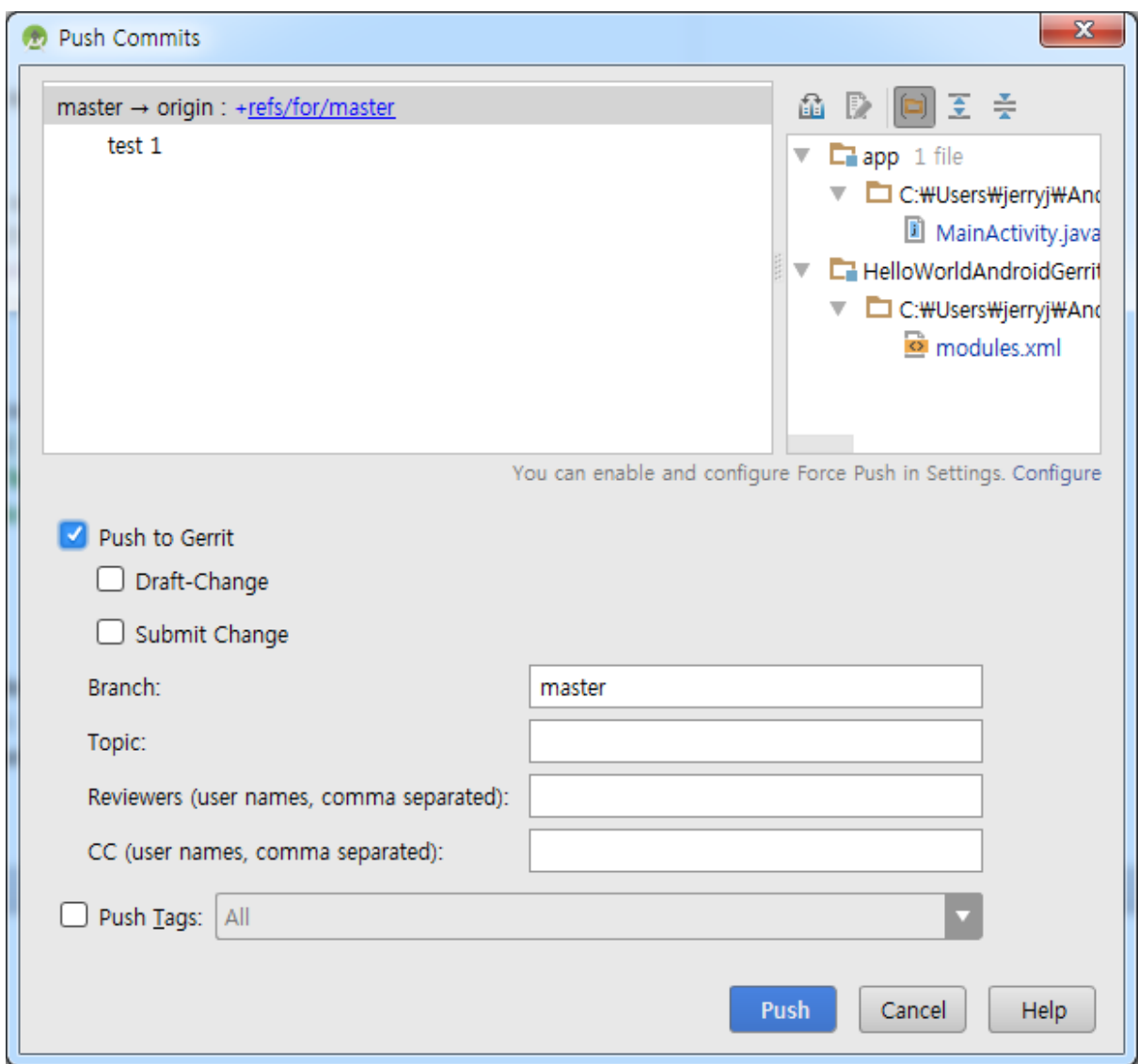

Window Login 화면이 나오고 http://<gerrit site> 에 대한 로그인 하라고 나오는데 아래에서 지정한 HTTP Password를 사용해야 함

# Settings

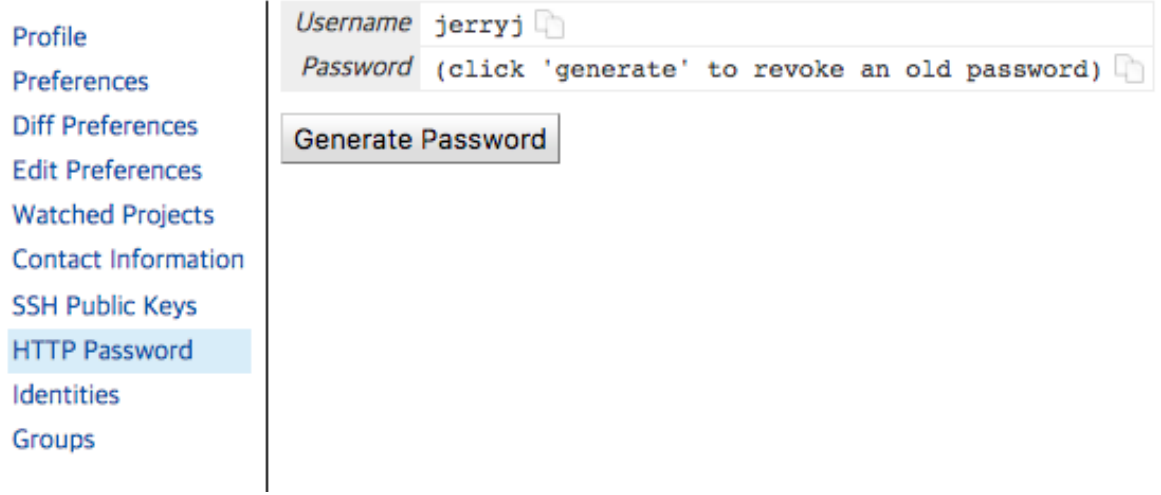

Android 에뮬레이터는 Parallels 안에서는 VT-x 활성화 때문에 실패

Create New Virtual Machine

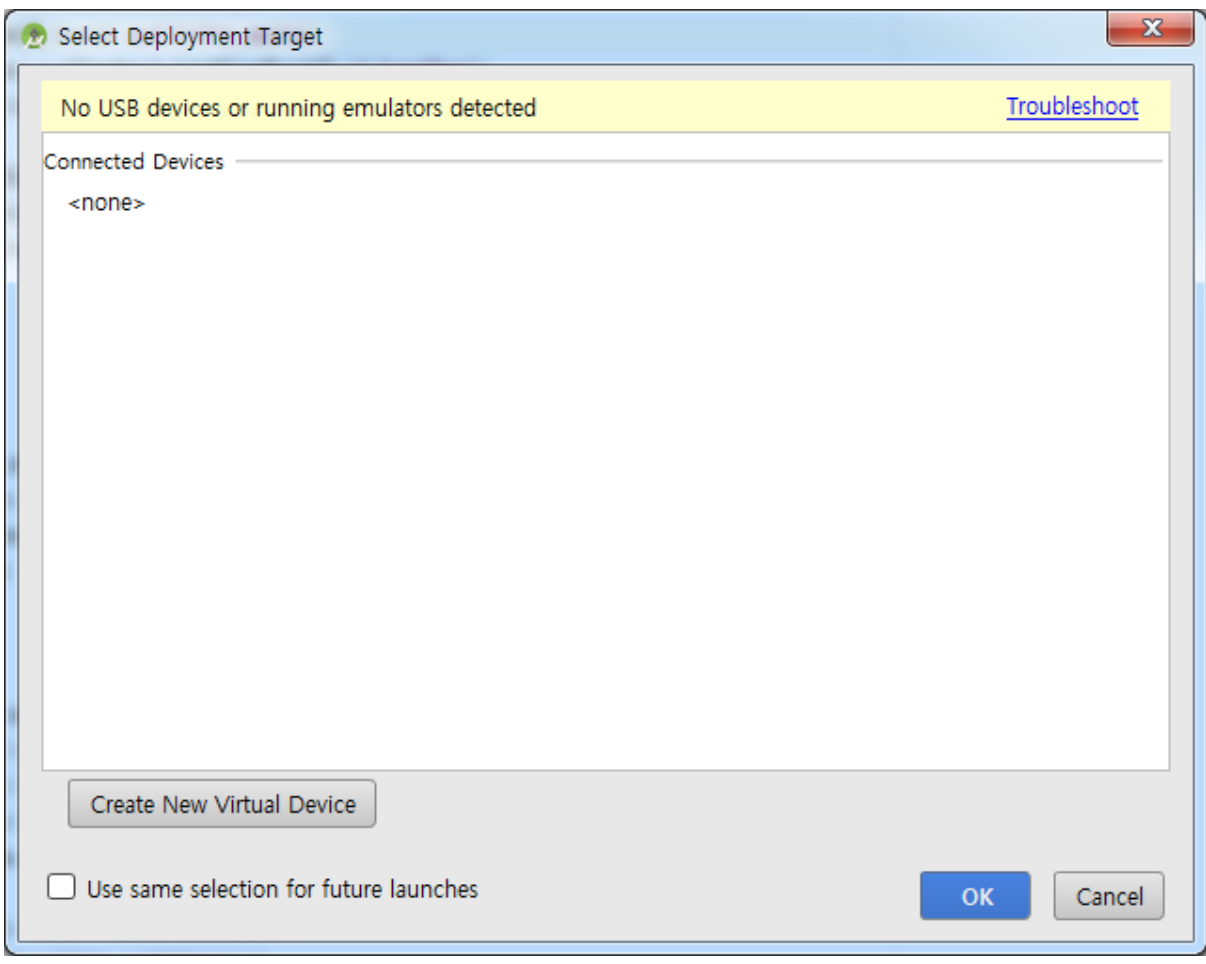

하드웨어 선택

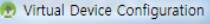

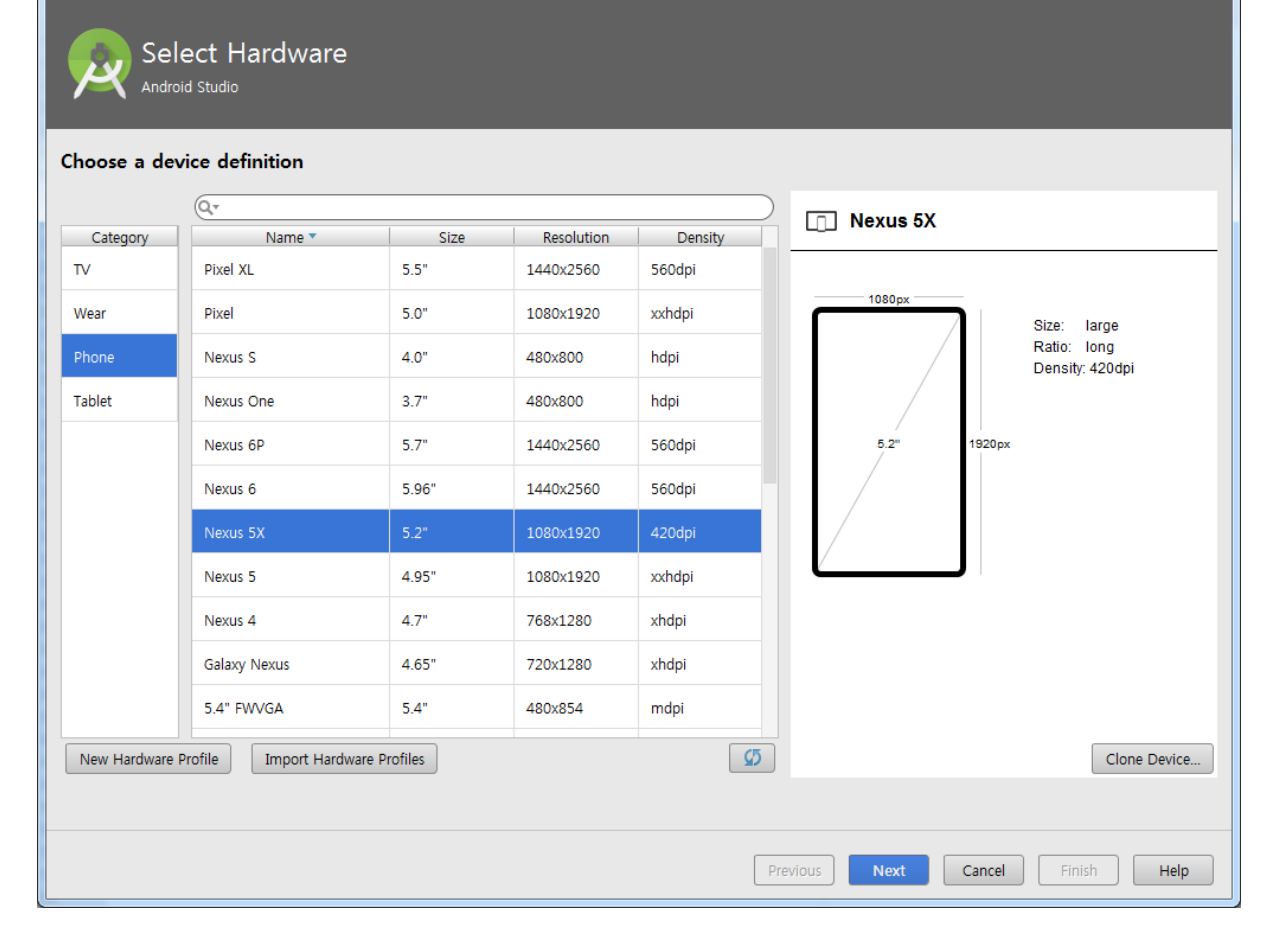

 $\mathbf{x}$ 

Android SDK 다운로드

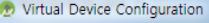

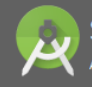

#### Select a system image

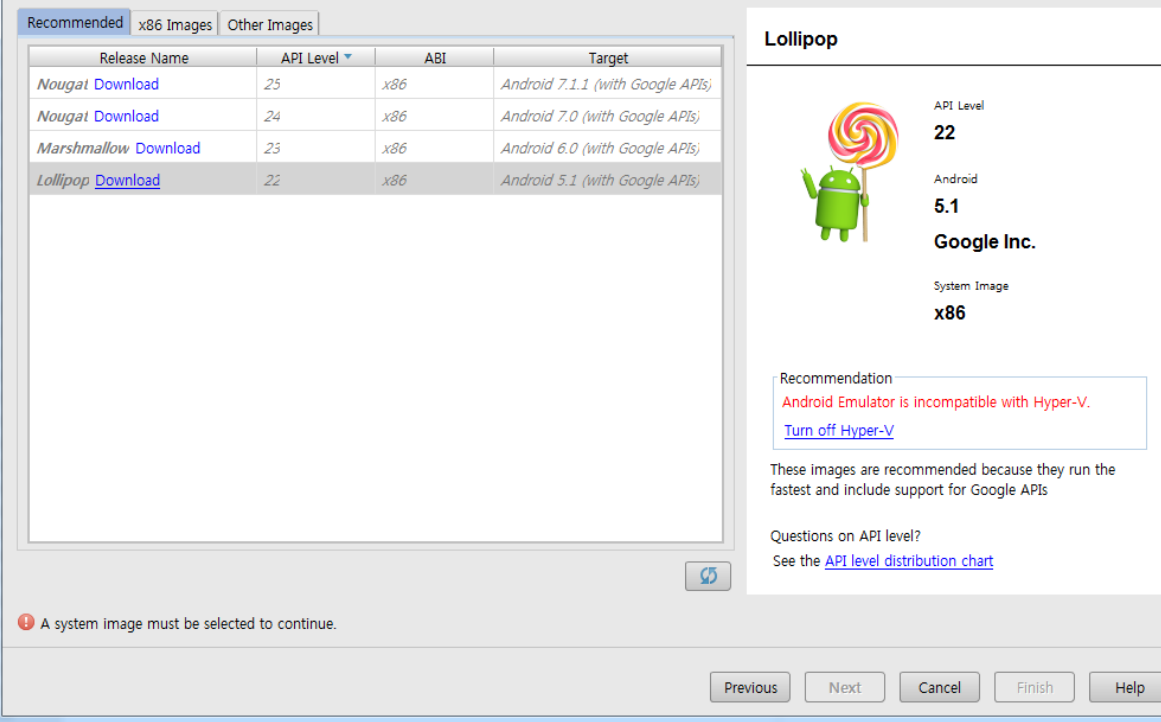

 $\begin{array}{|c|c|} \hline \textbf{x} \end{array}$ 

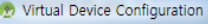

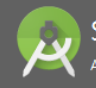

#### Select a system image

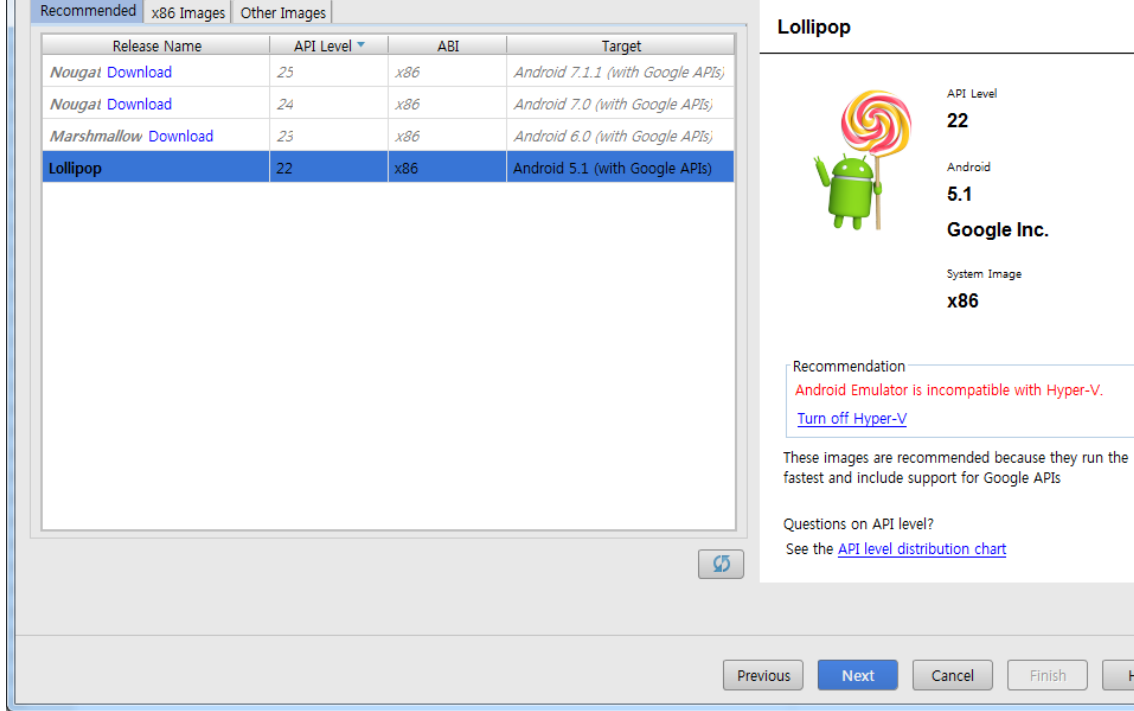

 $\begin{array}{|c|c|} \hline \textbf{x} \end{array}$ 

 $Help$ 

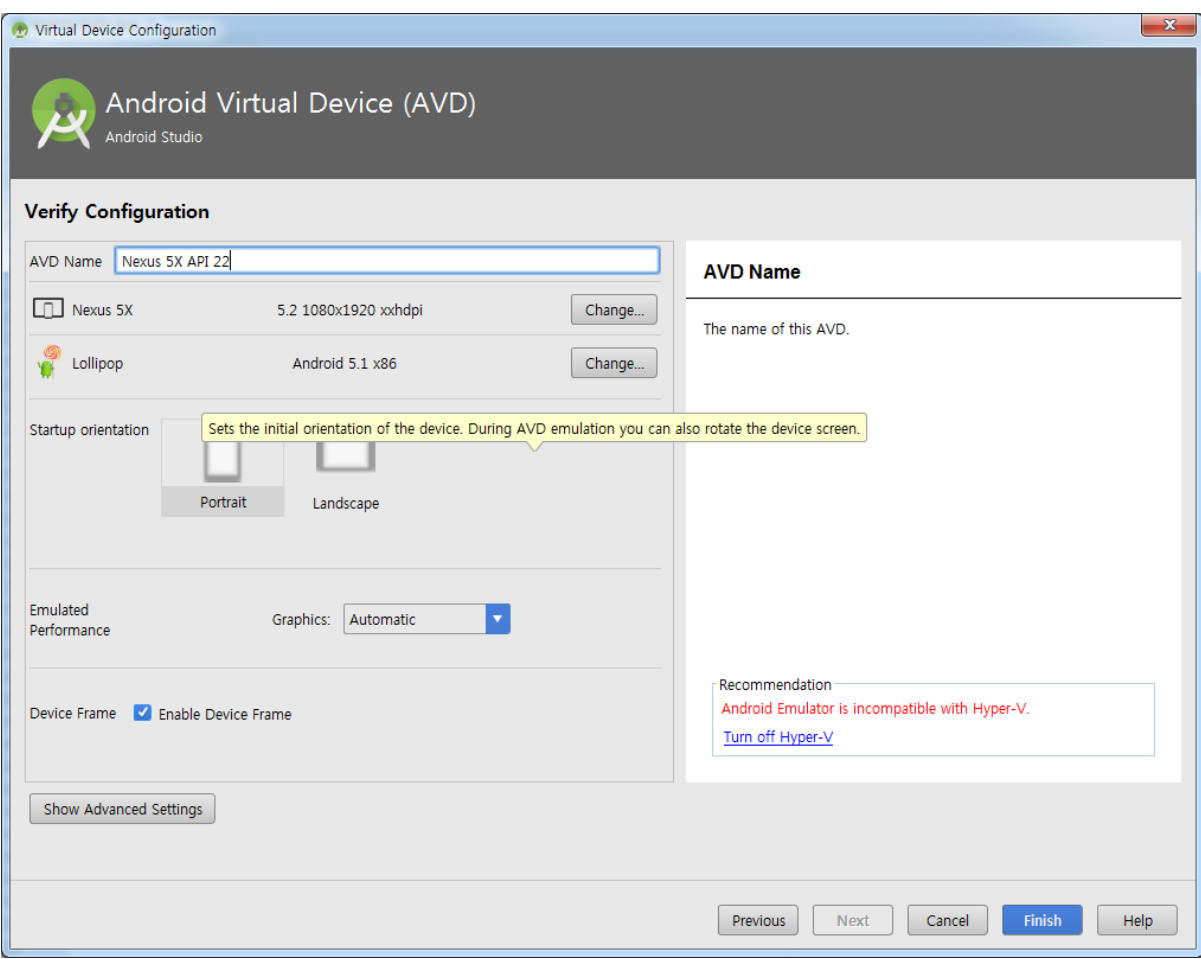

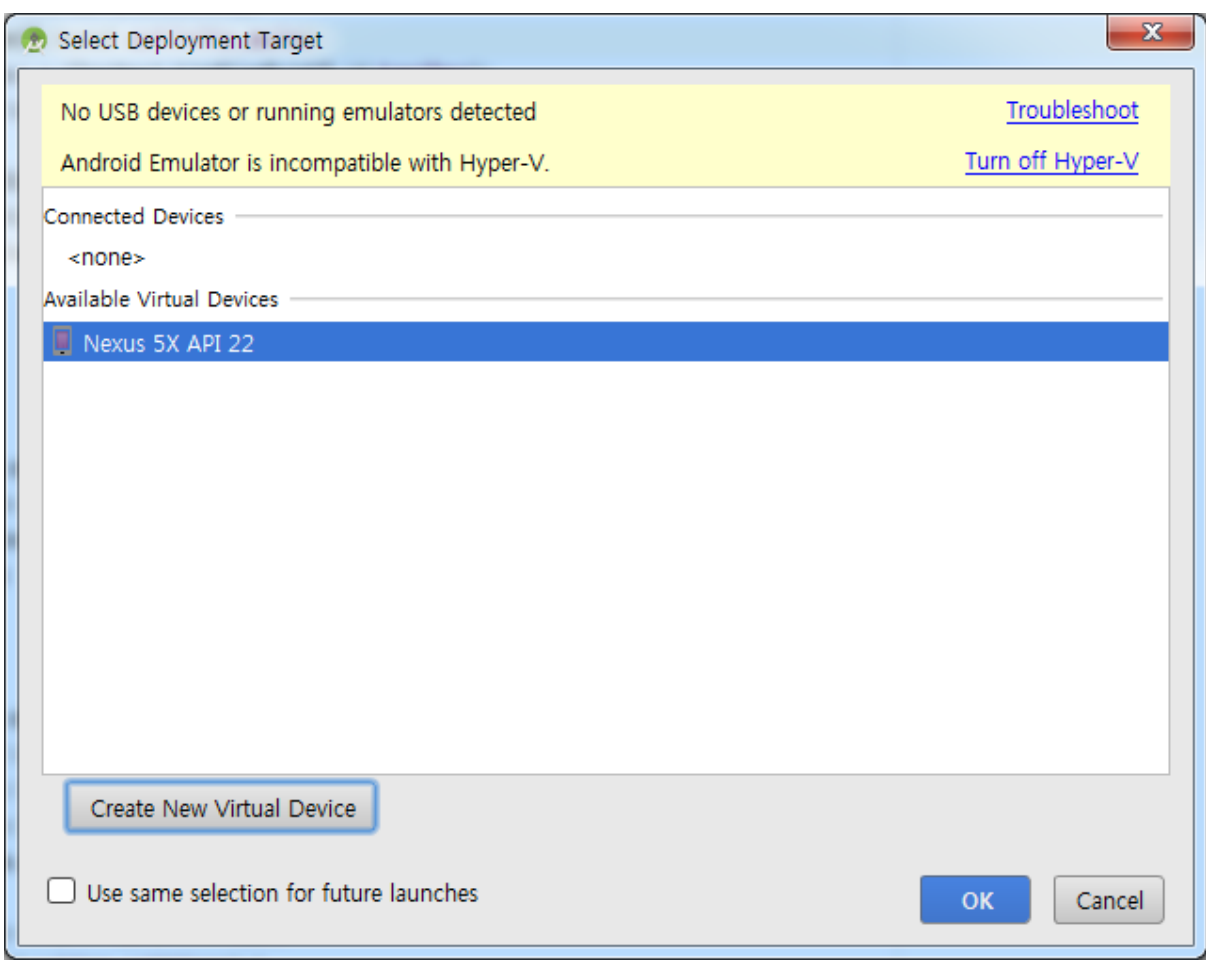

## Hyper-V가 설치되어 있지 않음에도...

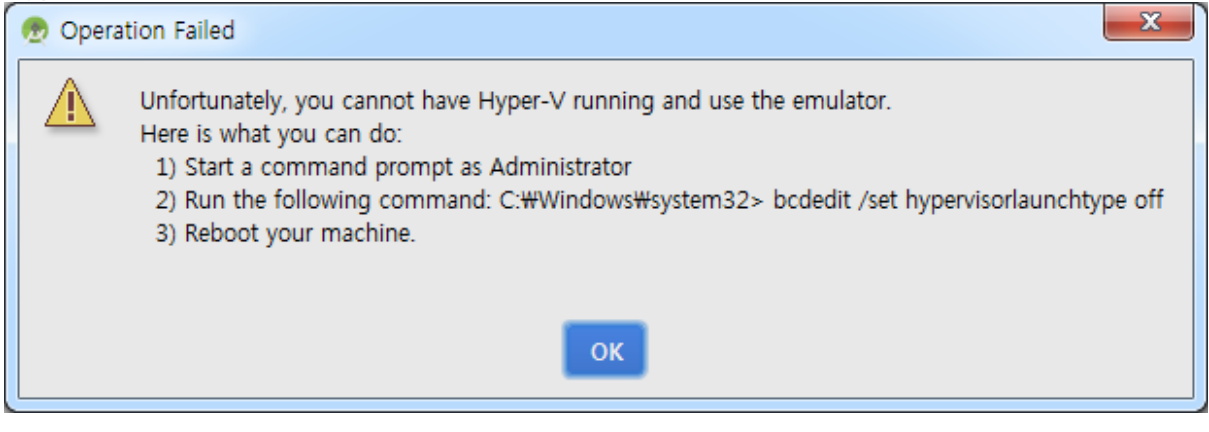

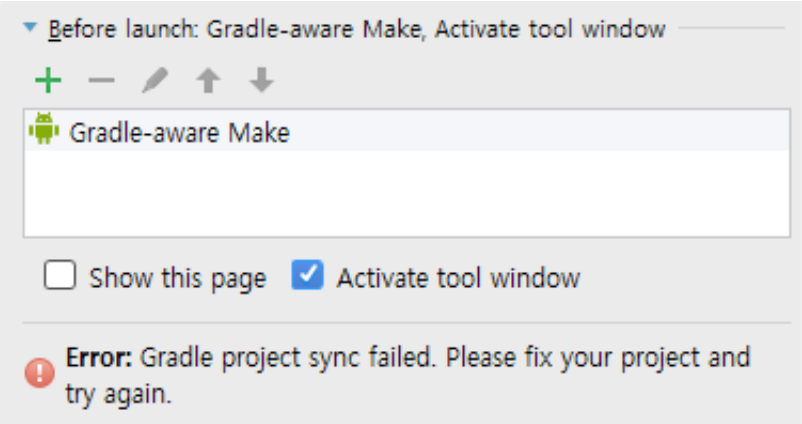